# **Работа со съемными носителями (флэшка, флэш-карта, CD, DVD-rom, с внешним жестким**

**диском**

Transcend !!

### **USB-флеш-накопитель (флешка)**

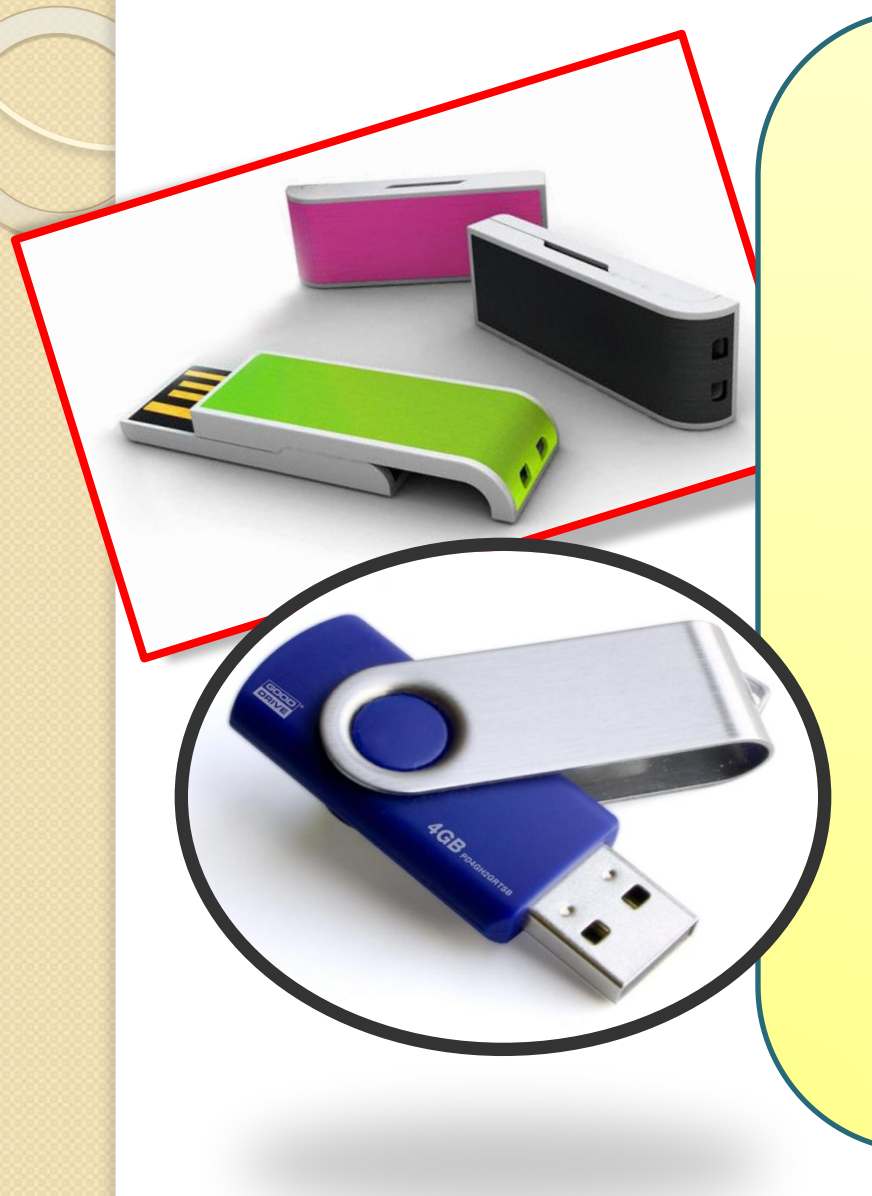

Флешкой называют устройство, предназначенное для «запоминания» (накопления) и хранения информации – текстовых документов, картинок, фотографий, музыки, видео. Она имеет небольшой размер (примерно с зажигалку, а то и меньше) и подключается к компьютеру через специальное отверстие в системном блоке. Это отверстие называется USBразъем («ю-эс-би разъем»).

## **Преимущества флешки**

**1.** Проста в использовании. Она открывается на любом компьютере (а сегодня – уже и на некоторых телевизорах и DVD-проигрывателях

**2.** Современные флеш-накопители способны «запоминать» очень большой объем данных – до 256 Гб.

**3.** Низкое энергопотребление флешки

**4.** Флешка не подвержена царапинам и пыли, устойчива к вибрации, ударам, падениям. Она работает бесшумно, имеет незначительный вес (около 60 г) и размер.

**5.** Для флеш-памяти совершенно безвредно многократное и частое подключение к компьютеру.

#### **Недостатки флешки Недостатки флешки**

**1.** Срок ее «жизни» - 5-10 лет. То есть число записей и удалений тоже ограничено. При этом скорость записи снижается со временем.

**2.** Намокание тоже может быть губительно. Но, как правило, только в тех случаях, если была попытка подключить еще мокрое устройство

**3.** Чувствительность к электростатическо му разряду. Повреждение электрическим током может привести к «перегоранию».

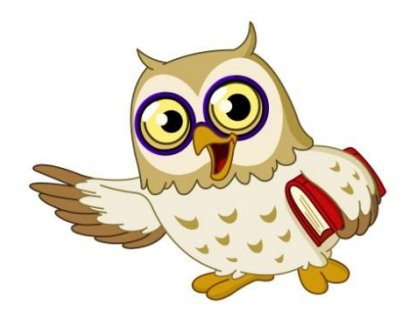

#### **Карты памяти. Флеш-карты**

ADAPTED

**Карта памяти** (или флешкарта) – это тоже устройство для накопления и хранения информации. Используется в портативной цифровой технике и выглядит несколько иначе, чем флешка.

По сути, карта памяти – это миниатюрная флешка объемом от одного до нескольких сотен гигабайт. Для разных цифровых устройств существуют свои карты памяти.

#### **Работа со съемным жестким диском**

#### **Внешний съемный жесткий диск** большой емкости, предназначенный для хранения и переноса файлов с аудиовизуальной информацией, таких как цифровые фотографии, музыка, видео, и других файлов. Съемный диск подключается через разъем USB 2.0, расположенный на передней или задней панели большинства компьютеров. На некоторых компьютерах съемный диск вставляется в специальный горизонтальный или вертикальный отсек.

### **Подключение флешки**

 $\bullet$ Чтобы подключить флешку, достаточно вставить ее в USB порт компьютера, который располагается на передней и задней панели системного блока. После того как флешка будет установлена она запустится в автозапуске. На рабочем столе монитора появится картинка сообщающая об этом. Выбираем - ОТКРЫТЬ ПАПКУ ДЛЯ ПРОСМОТРА ФАЙЛОВ. Нажимаем один раз левой кнопкой мыши. И, как результат Вы увидите содержимое папки.

**Для того чтобы правильно извлечь флешку из USB порта проделайте следующие действия.**

Наведите курсор мыши в правый нижний угол на изображение usbпорта или изображение треугольника. Нажмите на соответствующий значок. При этом откроется окно с подсказкой. Выбираем команду ИЗВЛЕЧЬ. После этого Вы увидите новое сообщение о том, что ОБОРУДОВАНИЕ МОЖЕТ БЫТЬ ИЗВЛЕЧЕНО.

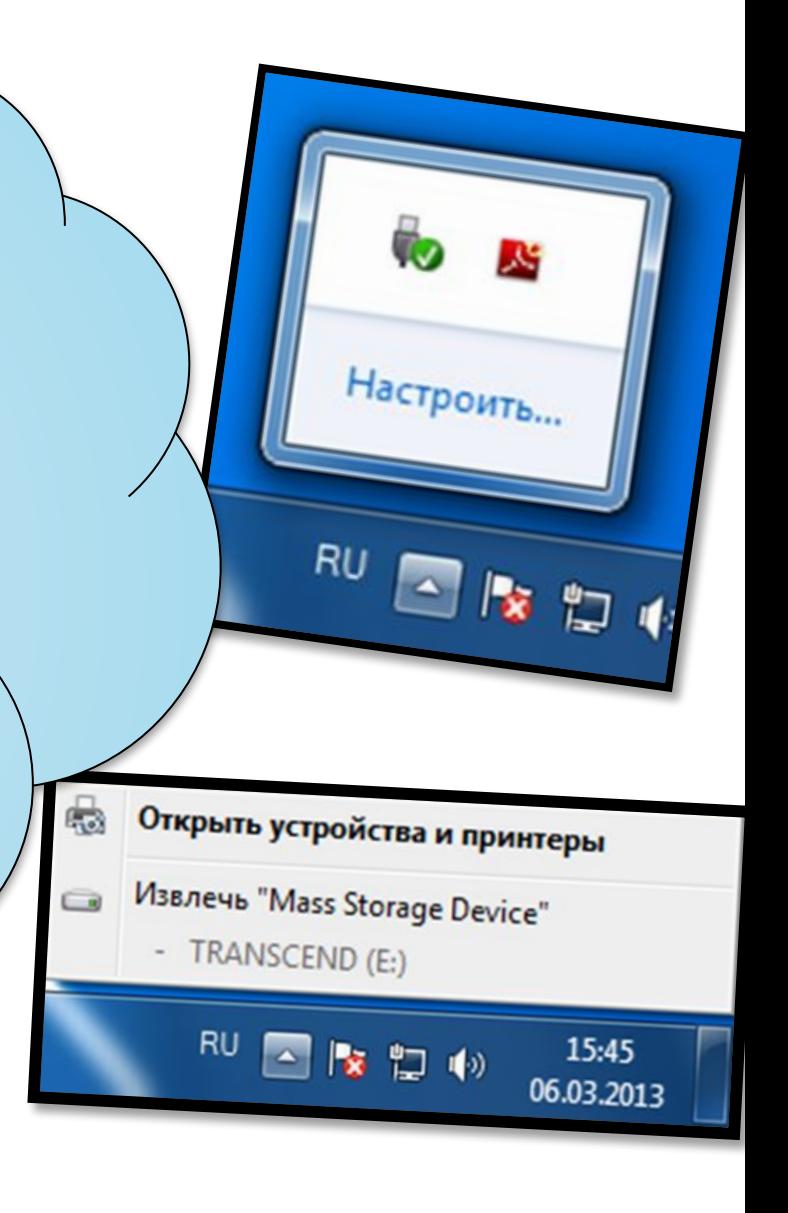

### **Выполните задание!!!**

Создайте документ Microsoft Office Word и отправьте на  $\mathbf O$ съёмный носитель (флешку).

#### Спасибо за внимание!!!

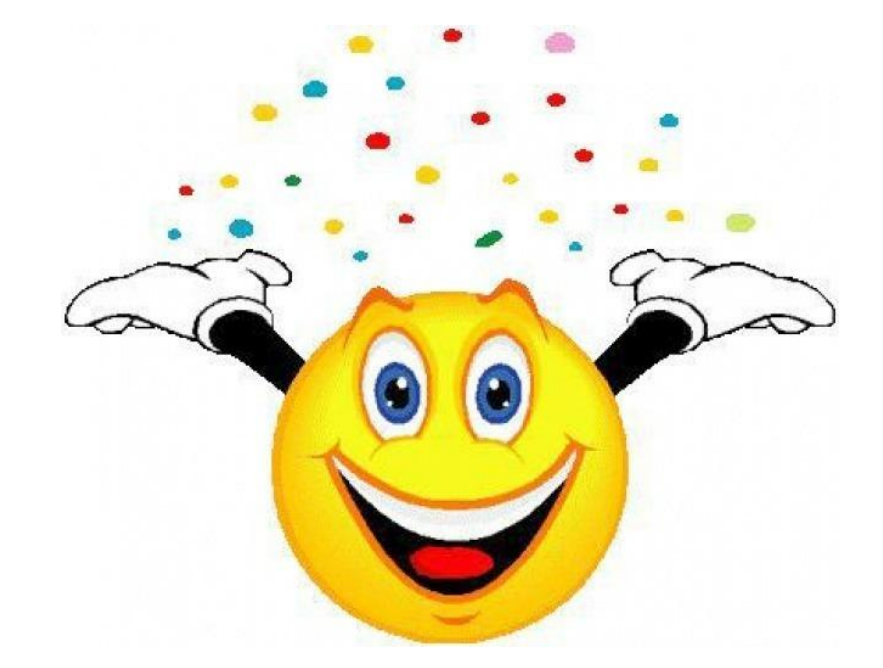